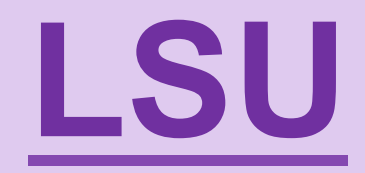

# **L**ivret **S**colaire **U**nique

\*Loi de la Refondation du 8 Juillet 2013 \*Décret Relatif à l'évaluation des acquis scolaires des élèves et au livret scolaire, à l'école et au collège Décret N°2015-1929 du 31/12/2015 \*Arrêté du 31/12/2015 fixant le contenu du livret scolaire de l'école élémentaire et du collège

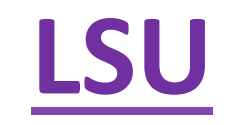

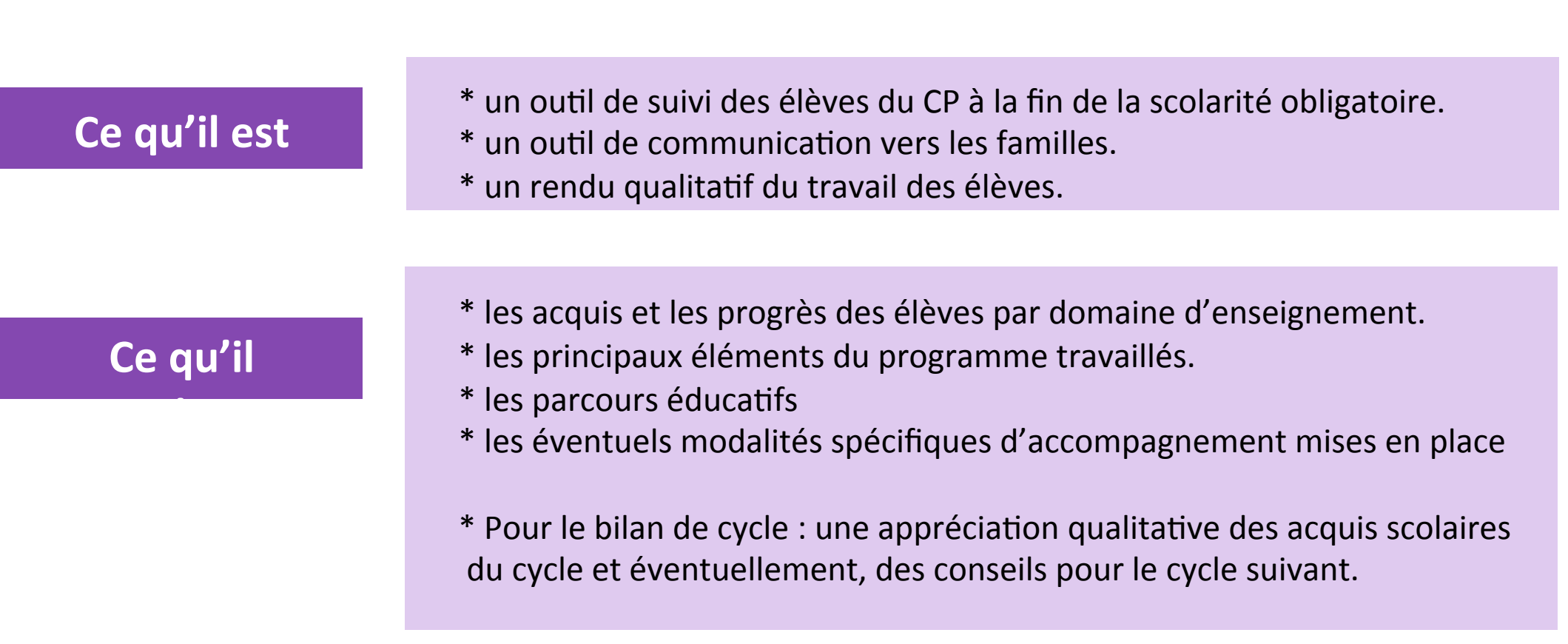

## Que doit faire le DIRECTEUR AVANT d'utiliser le LSU ?

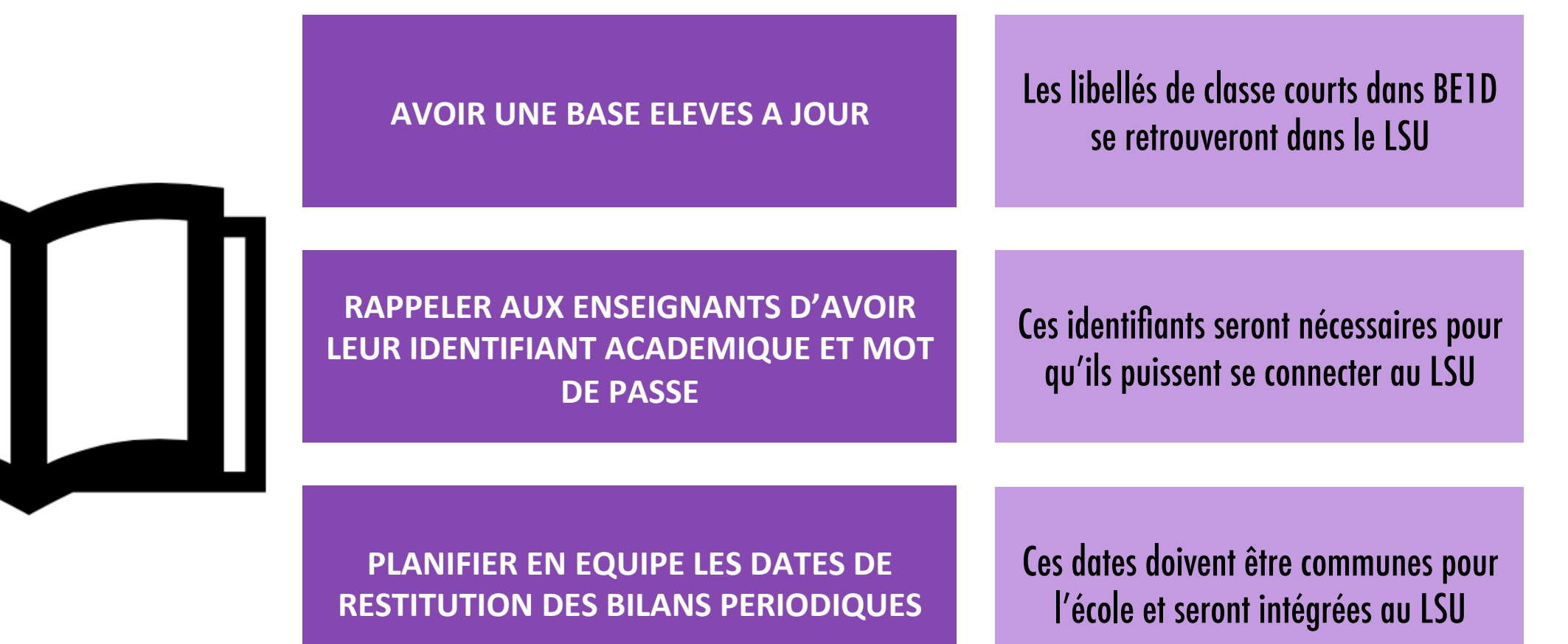

## Accès via le PIAL avec son identifiant et la clé OTP

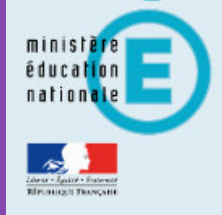

## accédez à vos applications

#### **Authentification**

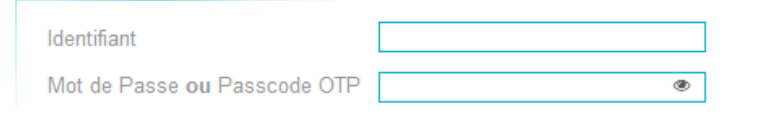

- **N** Connaître son identifiant
- Mot de passe oublié
- M Changer son mot de passe
- M Guide d'utilisation de la clé OTP

L'authentification par clé OTP apporte une sécurité renforcée et permet l'accès aux applications installées dans l'intranet académique. Toute personne disposant d'une clé OTP doit favoriser ce mode d'authentification.

Valider

Pour des raisons de sécurité, veuillez vous déconnecter et fermer votre navigateur lorsque vous avez terminé d'utiliser les services authentifiés.

1 Alertes de sécurité & bonnes pratiques

<sup>1</sup> Consulter la charte d'usage du système d'information

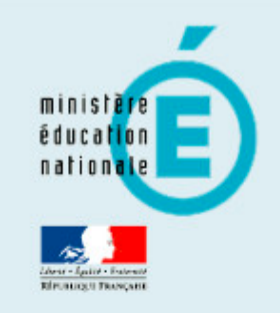

## ARENA - Accédez à vos applications

**Bienvenue NANCY-METZ DIRECTEUR02** 

Base élèves premier degré Accès directeur

Accès mairie

Livret Scolaire Unique du CP à la 3ème (LSU) Accès au Livret Scolaire Unique

@ MEN 2010 - Contact v.2.0 - 20/02/2015

Gérer mes favoris **Déconnexion** 

Dernière connexion le 10/06/2014 à 18:49

Scolarité du 1er degré ntranet, Référentiels et **Dutils** 

 $\mathbf Q$ 

echerche

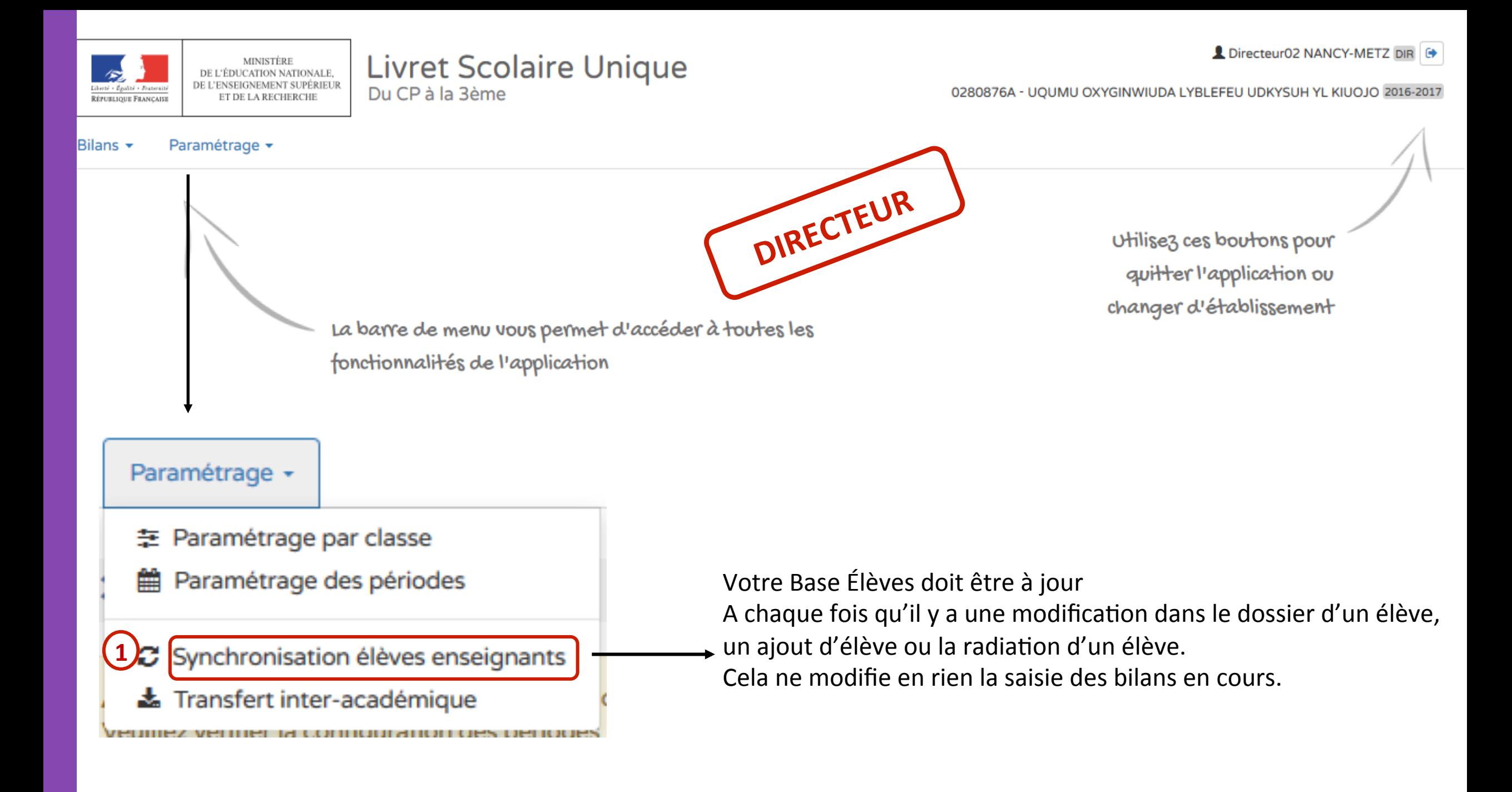

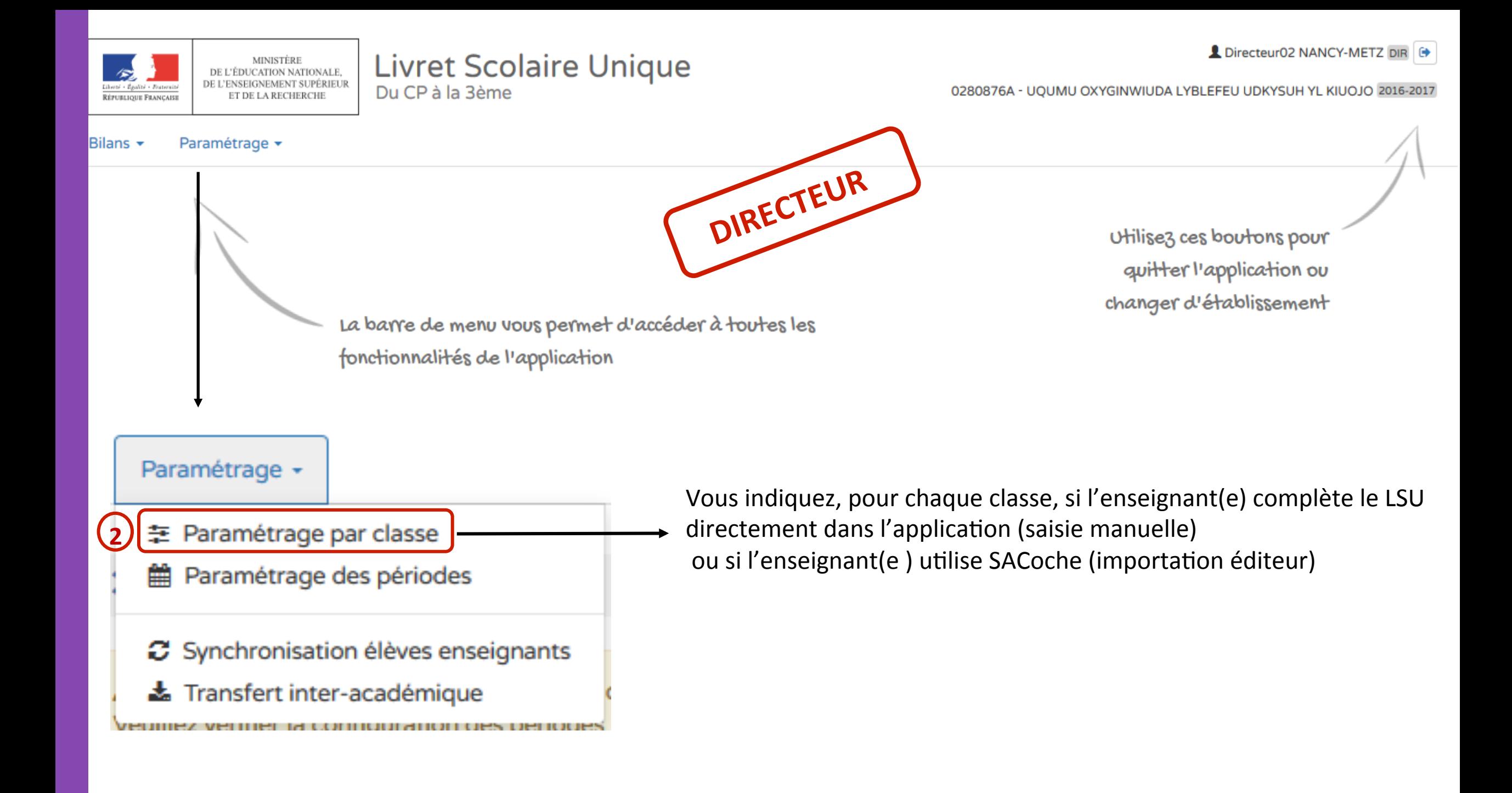

### Cliquez ici pour modifier. N'oubliez pas d'enregistrer vos modifications!

### > Paramétrage par classe

A En mode Saisie Manuelle, il est nécessaire de paramétrer les périodes avant d'utiliser l'application. Veuillez vérifier la configuration des périodes pour les classes suivantes : CLASSE10, CLASSE17, CLASSE33, CLASSE35, CLASSE47, CLASSE5Q CLASSE9 . Cliquez ici .

### Paramétrage par classe

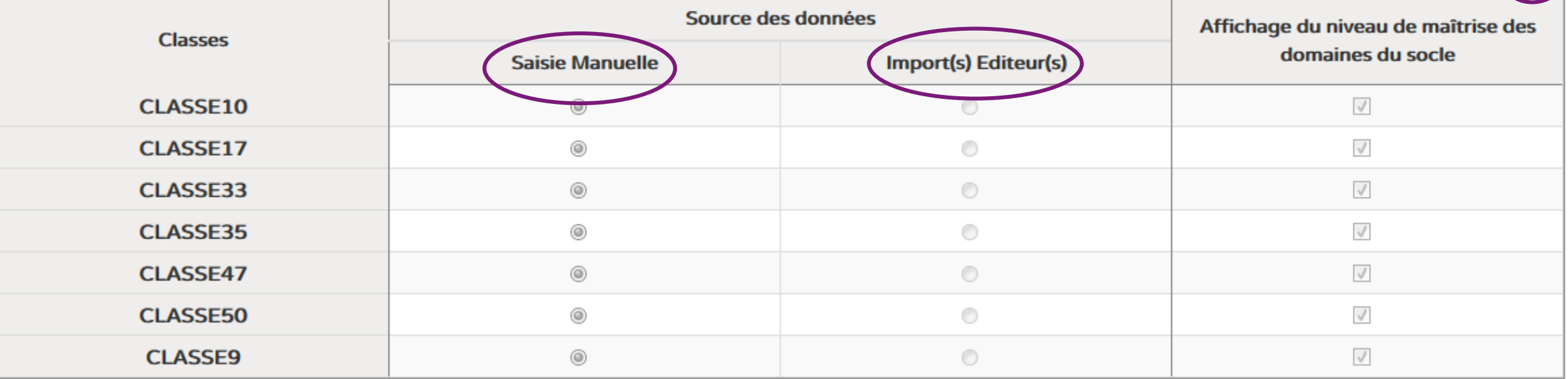

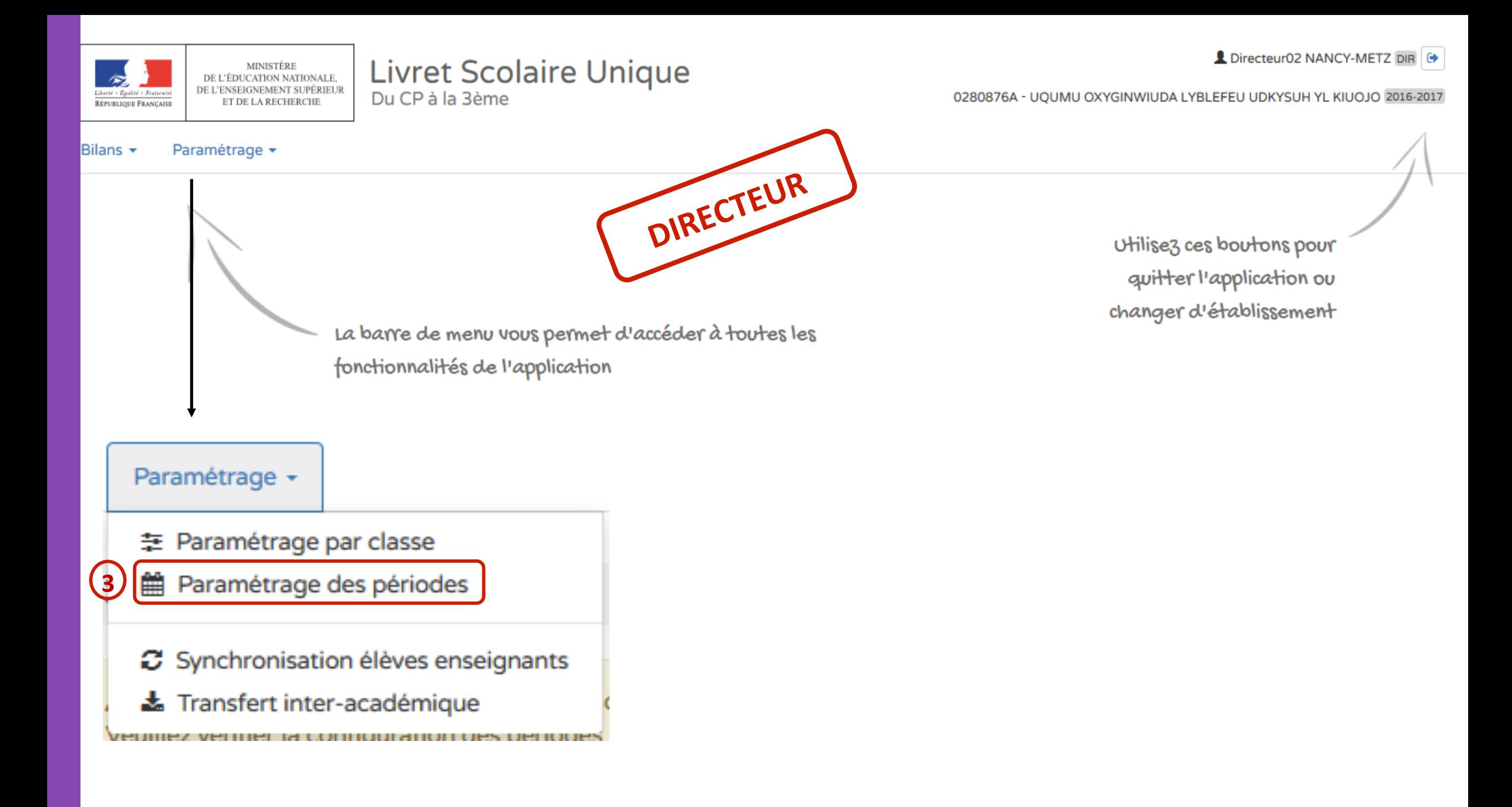

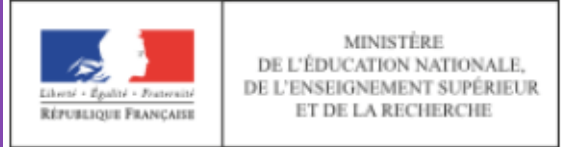

### **Livret Scolaire Unique** Du CP à la 3ème

Directeur02 NANCY-METZ DIR

0280876A - UQUMU OXYGINWIUDA LYBLEFEU UDKYSUH YL KIUOJO 2016-2017

#### Bilans  $\star$ Paramétrage +

> Paramétrage > Paramétrage des périodes

Classe(s) dont la périodicité n'est pas définie : CE1CE2 classe 2, CE1 CE2 Classe 31, CE2CM1, CM1CM2, CM2, CP Classe 5, CP Classe 41, CPCE1 Δ

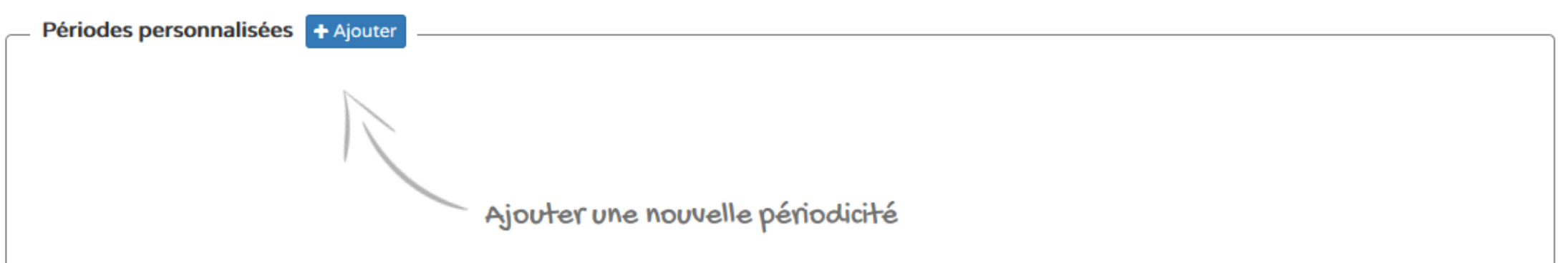

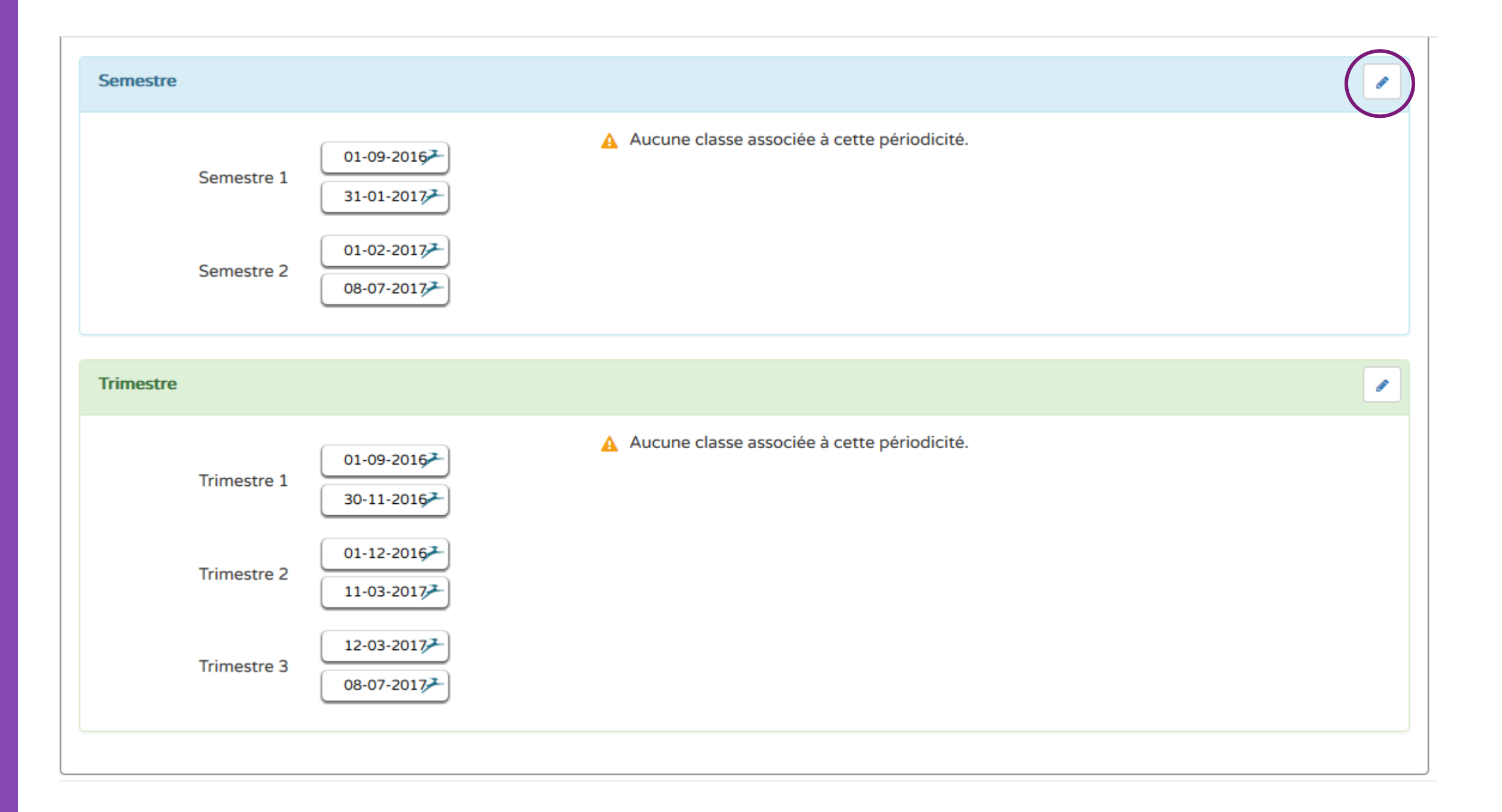

#### **Semestre**

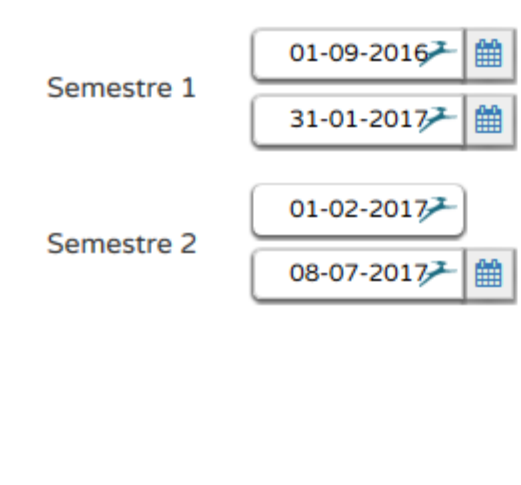

#### Sélectionnez les classes associées à cette périodicité :

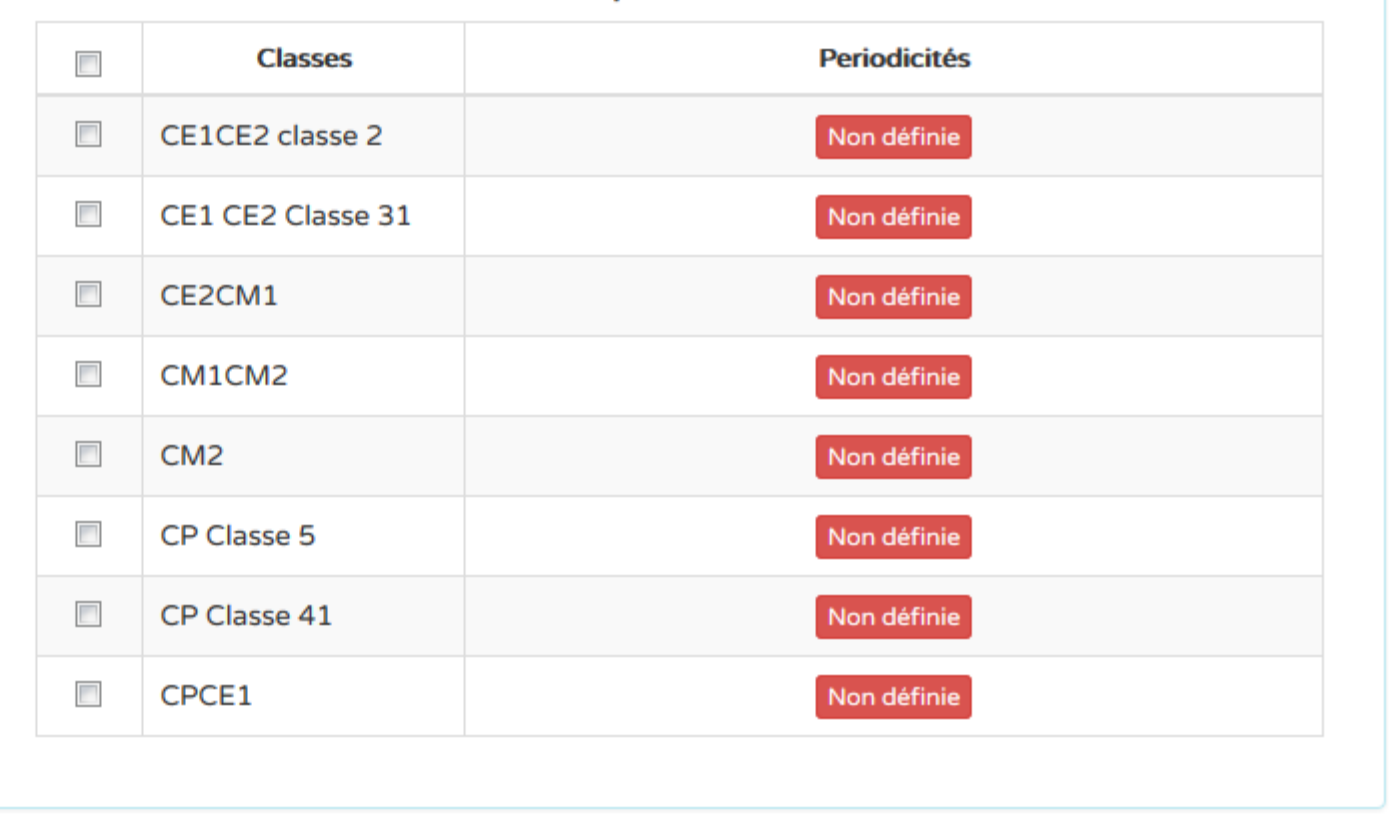

 $\qquad \qquad \Box$  $\leftarrow$ 

### N'oubliez pas d'enregistrer vos modifications!

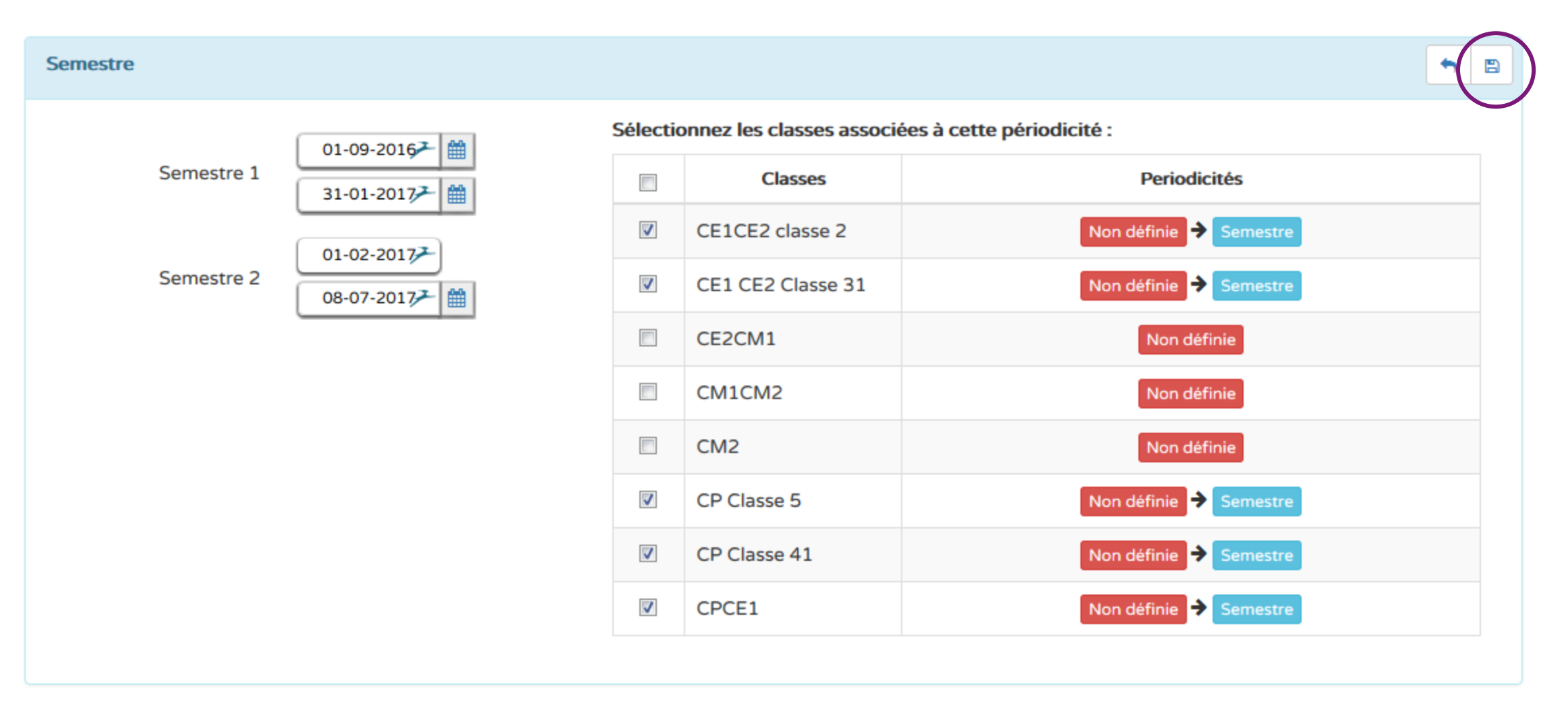

## L'application LSU vous fait un récapitulatif des différents choix.

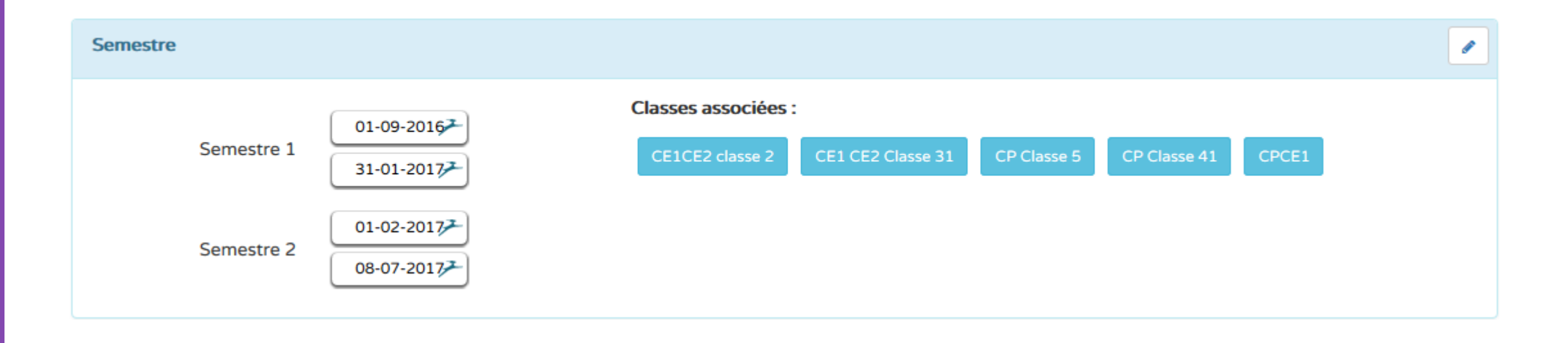

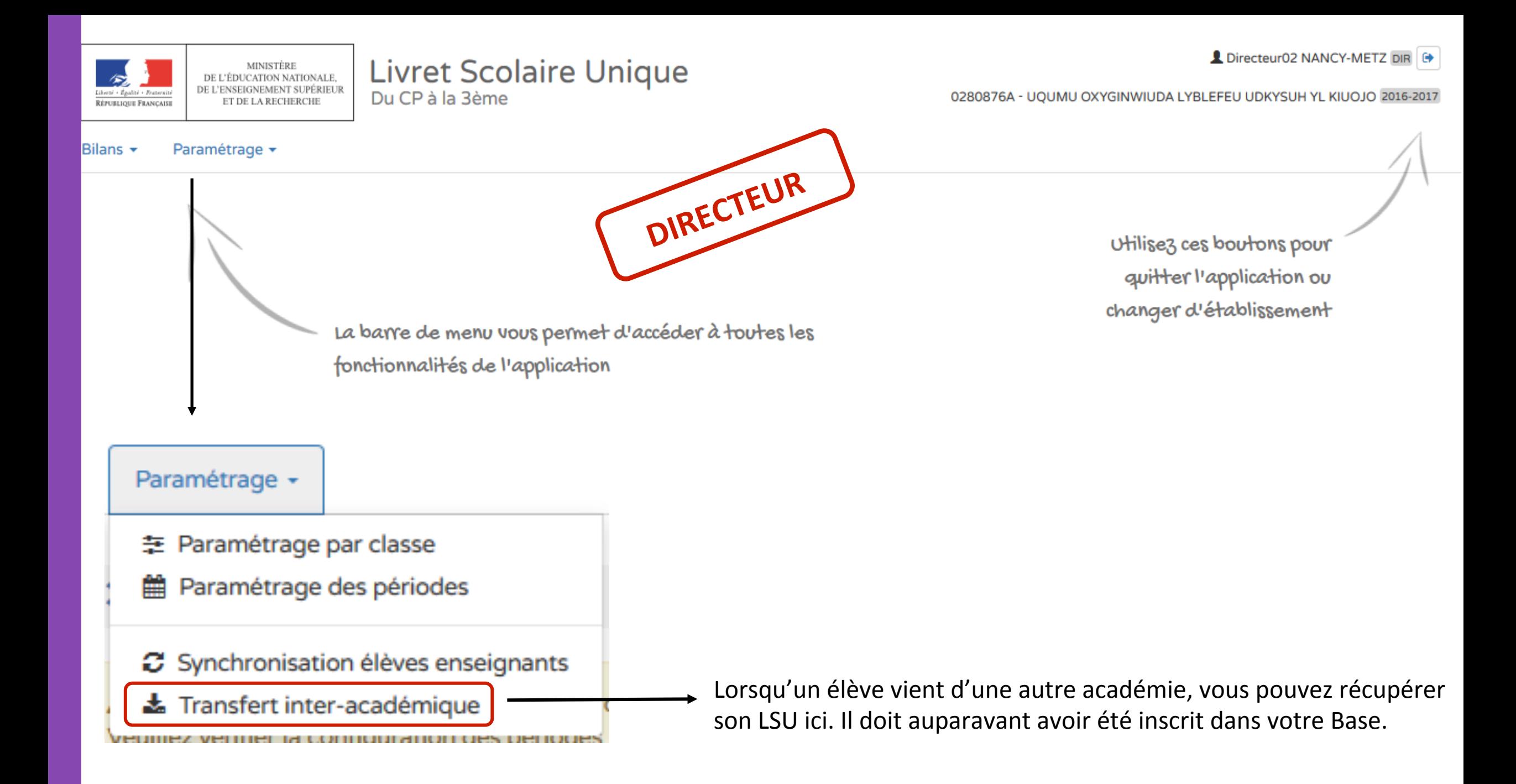

#### Paramétrage +

∩

**GASTEHUIS Lizéa** 

۱S ۰

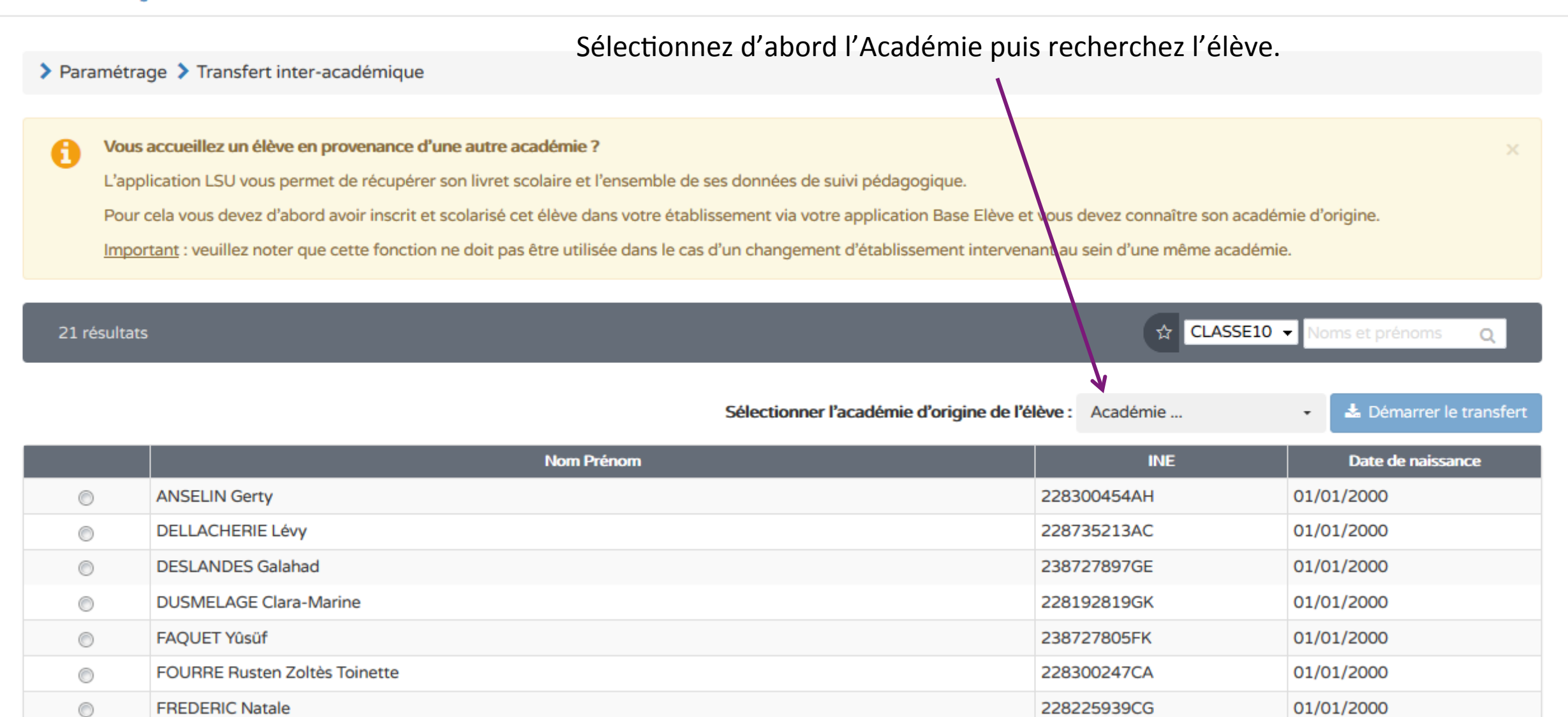

01/01/2000

238727879JC

Vous avez fini les paramétrages. Vous pouvez à présent saisir les éléments pour votre classe dans LSU. 

Si vous utilisez SACoche, cela ne vous concerne pas. Consultez le diaporama SACoche.

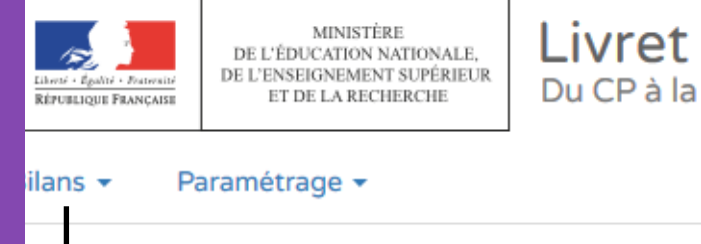

**Livret Scolaire Unique** Du CP à la 3ème

0280876A - UQUMU OXYGINWIUDA LYBLEFEU UDKYSUH YL KIUOJO 2016-2017

Utilisez ces boutons pour quitter l'application ou changer d'établissement

La barre de menu vous permet d'accéder à toutes les fonctionnalités de l'application

#### Bilans  $\star$ Paramétrage -

- Q Saisie individuelle et recherche de bilans
- ≡ Saisie collective des éléments de programme
- Saisie collective des acquis scolaires 808.
- Saisie collective des parcours éducatifs ◉
- Saisie collective de maîtrise des composantes du socle ⊗

→ Il s'agit de renseigner les compétences travaillées.

Vous choisissez votre classe, le niveau, la période puis le domaine d'enseignement que vous souhaitez renseigner.

Ensuite, cliquez sur le crayon pour pouvoir saisir les compétences travaillées.

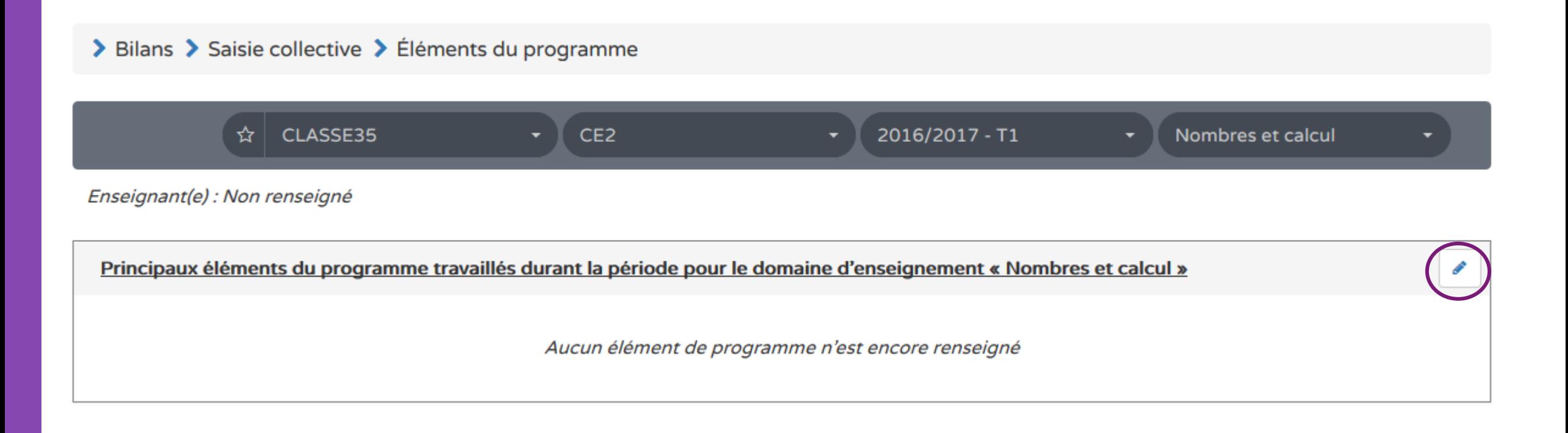

### Saisie collective des éléments du programme - Aide à la saisie

### > Bilans > Saisie collective > Éléments du programme CLASSE35 CE<sub>2</sub> 2016/2017 - T1 Nombres et calcul Enseignant(e) : Non renseigné Principaux éléments du programme travaillés durant la période pour le domaine d'enseignement « Nombres et calcul » B 歯 Calculer avec de nombres entiers : additionner et soustraire les nombres de 1 à 1000 (avec retenue) 99 / 300 Vous pouvez aussi utiliser l'aide à la saisie ou les repères + Ajouter un élément v Masquer l'aide à la saisie de progressivité sur le site PPEM. Propositions de connaissances et compétences travaillées en « Nombres et calcul » pour le niveau CE2 : Nombres et calcul Comprendre et utiliser des nombres entiers pour dénombrer, ordonner, repérer, comparer ٠ Nommer, lire, écrire, représenter des nombres entiers ÷ ÷ Calculer avec des nombres entiers Résoudre des problèmes en utilisant des nombres entiers et le calcul ٠

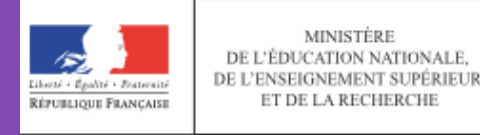

ilans <del>-</del>

Paramétrage v

### **Livret Scolaire Unique** Du CP à la 3ème

0280876A - UQUMU OXYGINWIUDA LYBLEFEU UDKYSUH YL KIUOJO 2016-2017

Utilisez ces boutons pour quitter l'application ou changer d'établissement

La barre de menu vous permet d'accéder à toutes les fonctionnalités de l'application

#### Paramétrage -Bilans  $\sim$

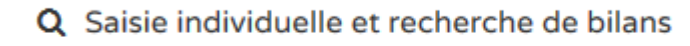

- $\equiv$  Saisie collective des éléments de programme
- Saisie collective des acquis scolaires
- ◉ Saisie collective des parcours éducatifs
- Saisie collective de maîtrise des composantes du socle  $\infty$

→ Il s'agit de renseigner le positionnement des élèves

### Saisie collective des acquis des élèves

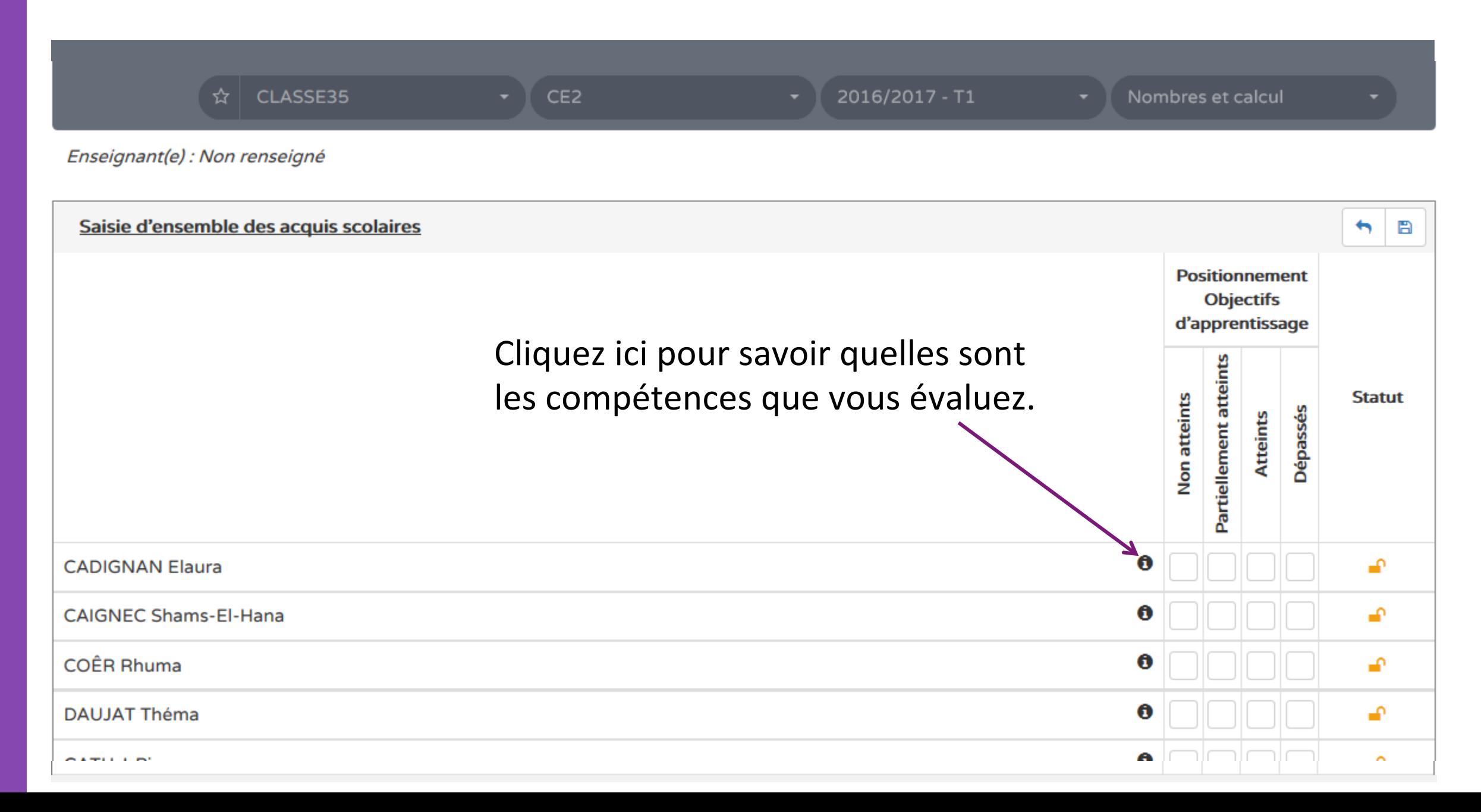

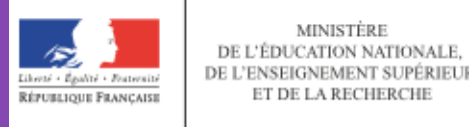

ilans +

### **Livret Scolaire Unique** Du CP à la 3ème

0280876A - UQUMU OXYGINWIUDA LYBLEFEU UDKYSUH YL KIUOJO 2016-2017

Utilisez ces boutons pour quitter l'application ou changer d'établissement

La barre de menu vous permet d'accéder à toutes les fonctionnalités de l'application

#### Paramétrage -Bilans  $\sim$

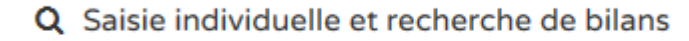

- Saisie collective des éléments de programme ≡
- Saisie collective des acquis scolaires

MINISTÈRE

Paramétrage -

- Saisie collective des parcours éducatifs ◉
- Saisie collective de maîtrise des composantes du socle

 $\rightarrow$  Il s'agit de renseigner les parcours mis en œuvre durant la période.

## Saisie collective des différents parcours des élèves de la classe

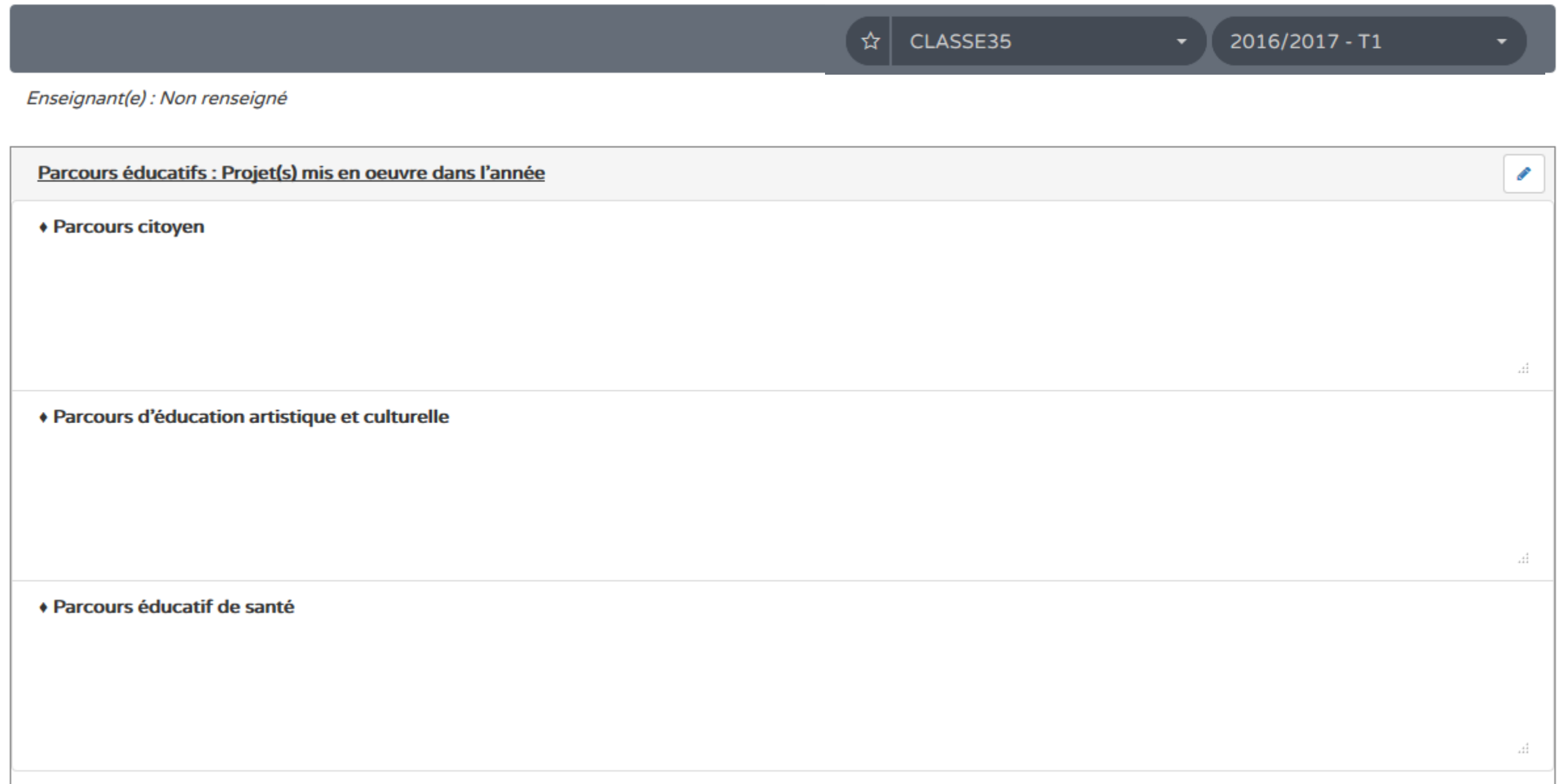

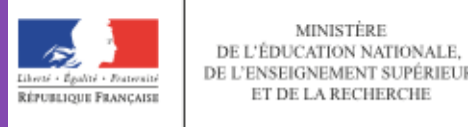

ilans +

### **Livret Scolaire Unique** Du CP à la 3ème

0280876A - UQUMU OXYGINWIUDA LYBLEFEU UDKYSUH YL KIUOJO 2016-2017

Utilisez ces boutons pour quitter l'application ou changer d'établissement

La barre de menu vous permet d'accéder à toutes les fonctionnalités de l'application

#### Paramétrage -Bilans  $\sim$

- Saisie individuelle et recherche de bilans  $\alpha$
- Saisie collective des éléments de programme ≡
- Saisie collective des acquis scolaires 82

MINISTÈRE

Paramétrage v

- Saisie collective des parcours éducatifs ◉
- Saisie collective de maîtrise des composantes du socle

→ Il s'agit de renseigner les niveaux de maitrise en fin de cycle, pour chaque domaine du socle.

### > Bilans > Saisie collective > Maîtrise des composantes du socle

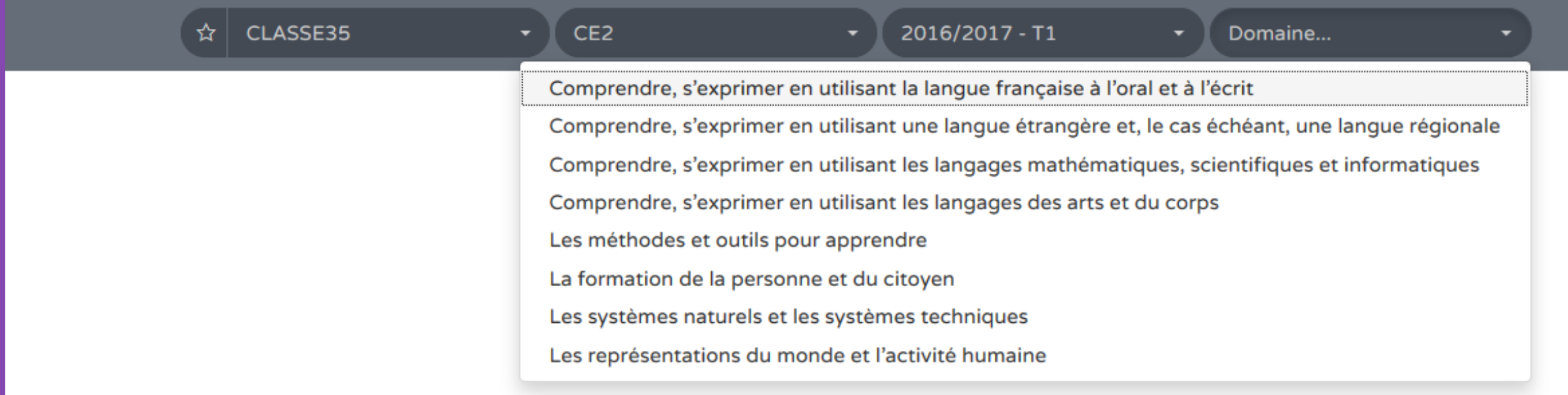

### Saisie collective de maitrise des composantes du socle

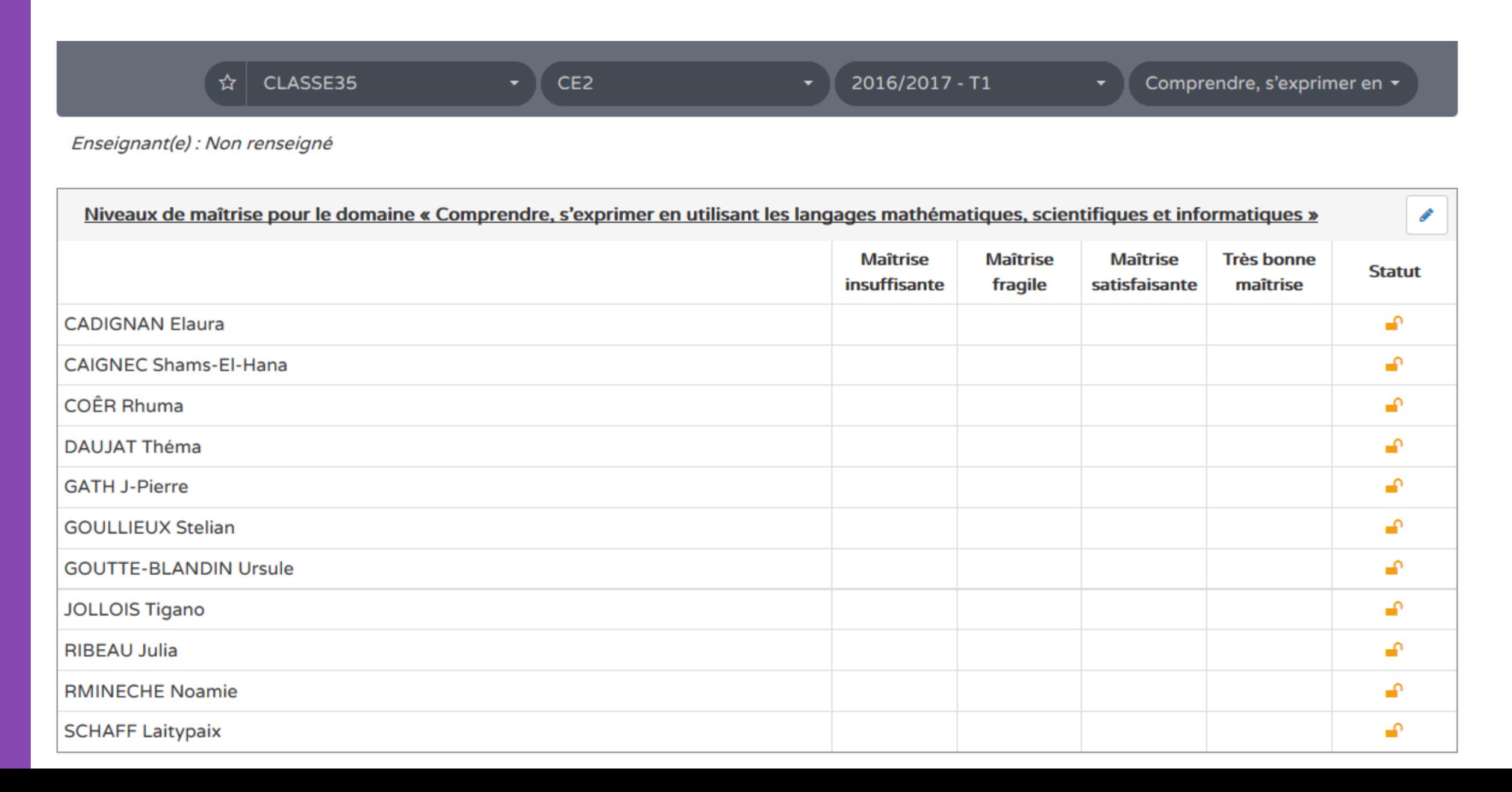

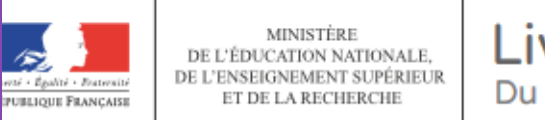

Paramétrage -

### **Livret Scolaire Unique** Du CP à la 3ème

0280876A - UOUMU OXYGINWIUDA LYBLEFEU UDKYSUH YL KIUOJO 2016-2017

Utilisez ces boutons pour quitter l'application ou changer d'établissement

La barre de menu vous permet d'accéder à toutes les fonctionnalités de l'application

#### Paramétrage -Bilans  $\sim$

- Q Saisie individuelle et recherche de bilans
- Saisie collective des éléments de programme ≡
- Saisie collective des acquis scolaires
- Saisie collective des parcours éducatifs ◉
- Saisie collective de maîtrise des composantes du socle ⊗

Vous allez saisir les remarques relatives à l'élève concernant les différents domaines d'enseignement ou l'appréciation générale. Vous pouvez aussi ajuster les compétences saisies collectivement.

### **Saisie individuelle et recherche des bilans**

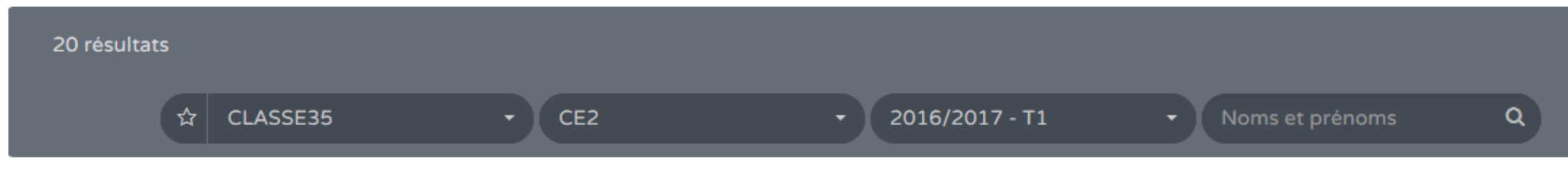

Enseignant(e) : Non renseigné

10

 $\overline{\mathcal{J}}$ 

CE<sub>2</sub>

**RMINECHE** 

Actions d'ensemble ...  $O<sub>k</sub>$  $\overline{\phantom{a}}$ 

 $\bullet$   $\bullet$  ?

 $\equiv$ 

÷.

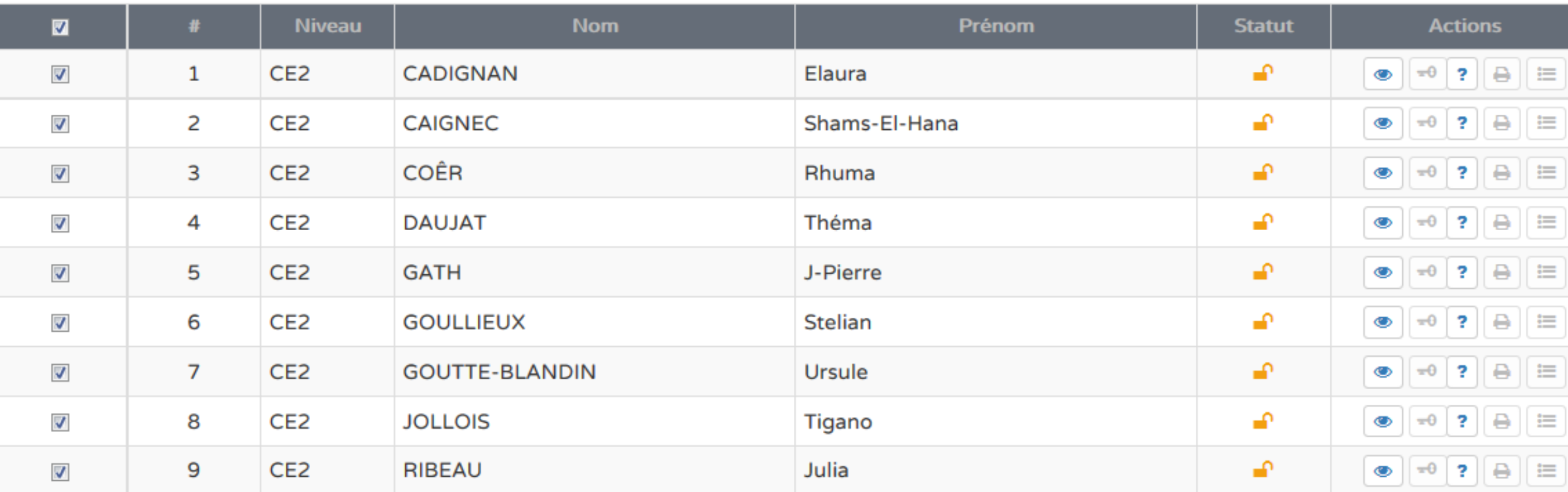

Noamie

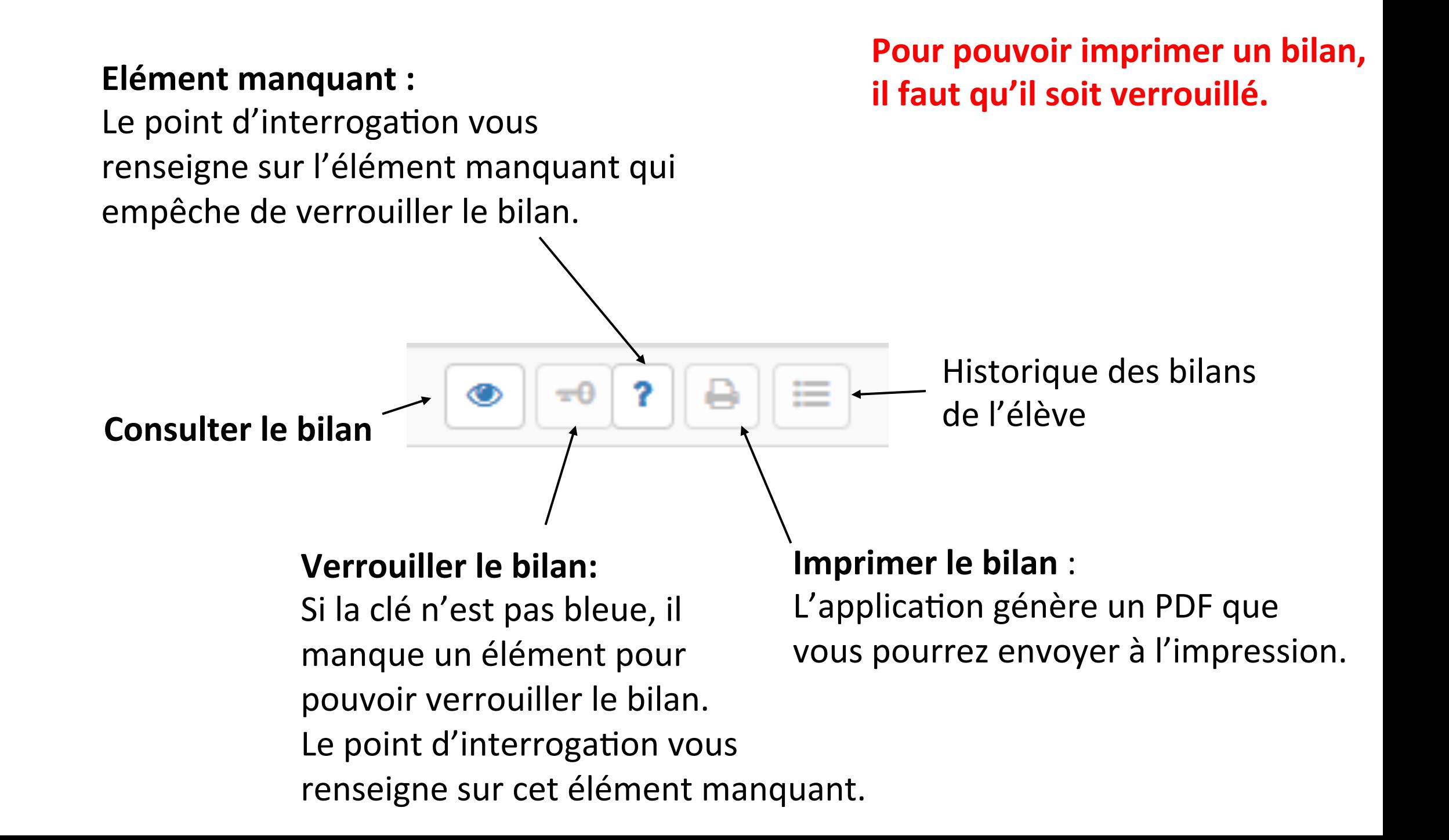

### **En-tête du bilan des acquis scolaires**

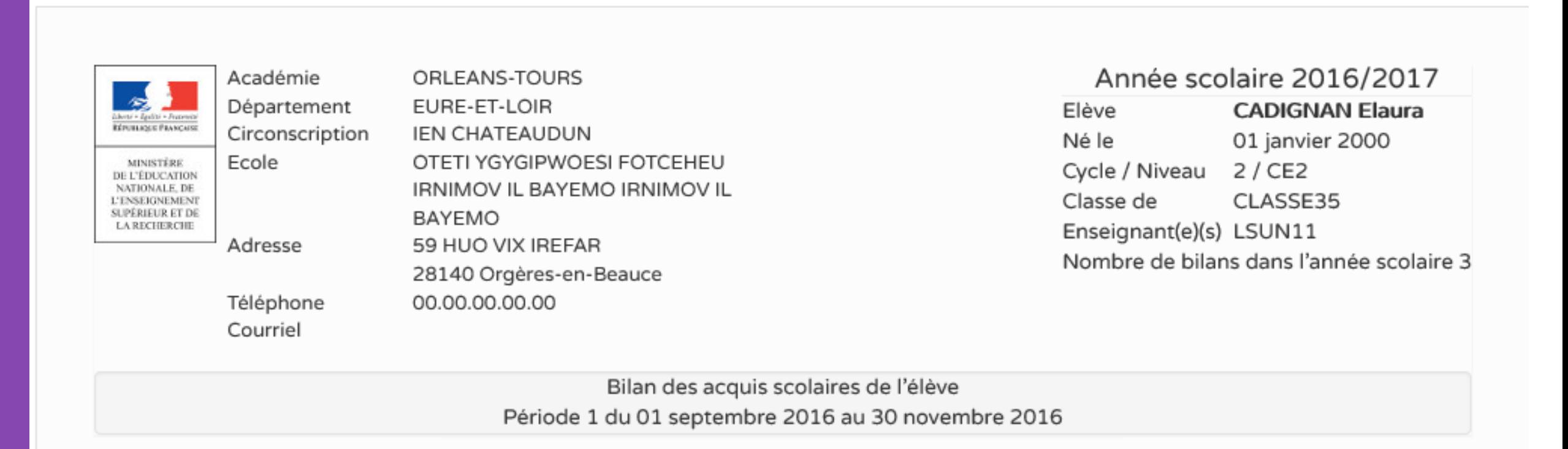

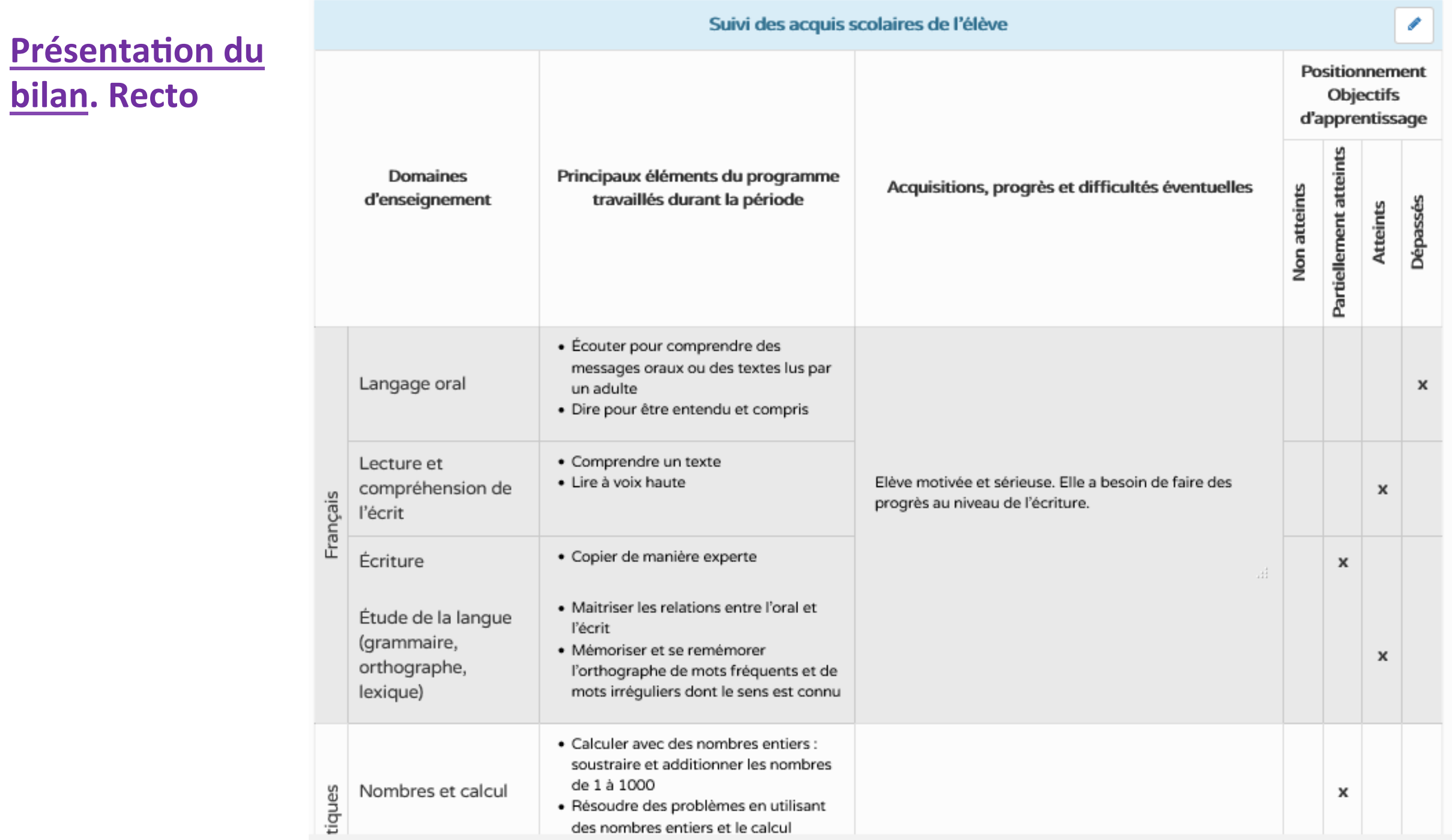

## Présentation du bilan. Verso

### Appréciation générale sur la progression de l'élève \*

Très bonne élève, sérieuse et motivée. Les efforts souhaités ont été réalisés. Félicitations pour ces progrès.

> Le 19 septembre 2016, Signature de l'enseignant(e) / des enseignants(es)

Parcours éducatifs : Projet(s) mis en oeuvre dans l'année

· Parcours citoyen

월 Appréciation commune pour la classe :

Comprendre les élections

Appréciation spécifique pour l'élève :

### · Parcours d'éducation artistique et culturelle

월 Appréciation commune pour la classe :

Savoir juger un tableau

 $\frac{1}{4}$ 

 $\frac{1}{2}$ 

 $\frac{1}{111}$ 

## **SÉCURITÉ DES DONNÉES :**

La sécurité des données est assurée par la CNIL, commission nationale de l'informatique et des libertés, autorité française de contrôle en matière de protection des données personnelles.

Les données seront conservées tout au long du cycle (+ 1an pour la transition) pour les bilans de fin de cycle et périodiques mais pas audelà.

**Les élèves et leurs parents pourront accéder à leur livret et en télécharger les données .**

## LES ICÔNES DU LIVRET SCOLAIRE UNIQUE

冎

÷

O

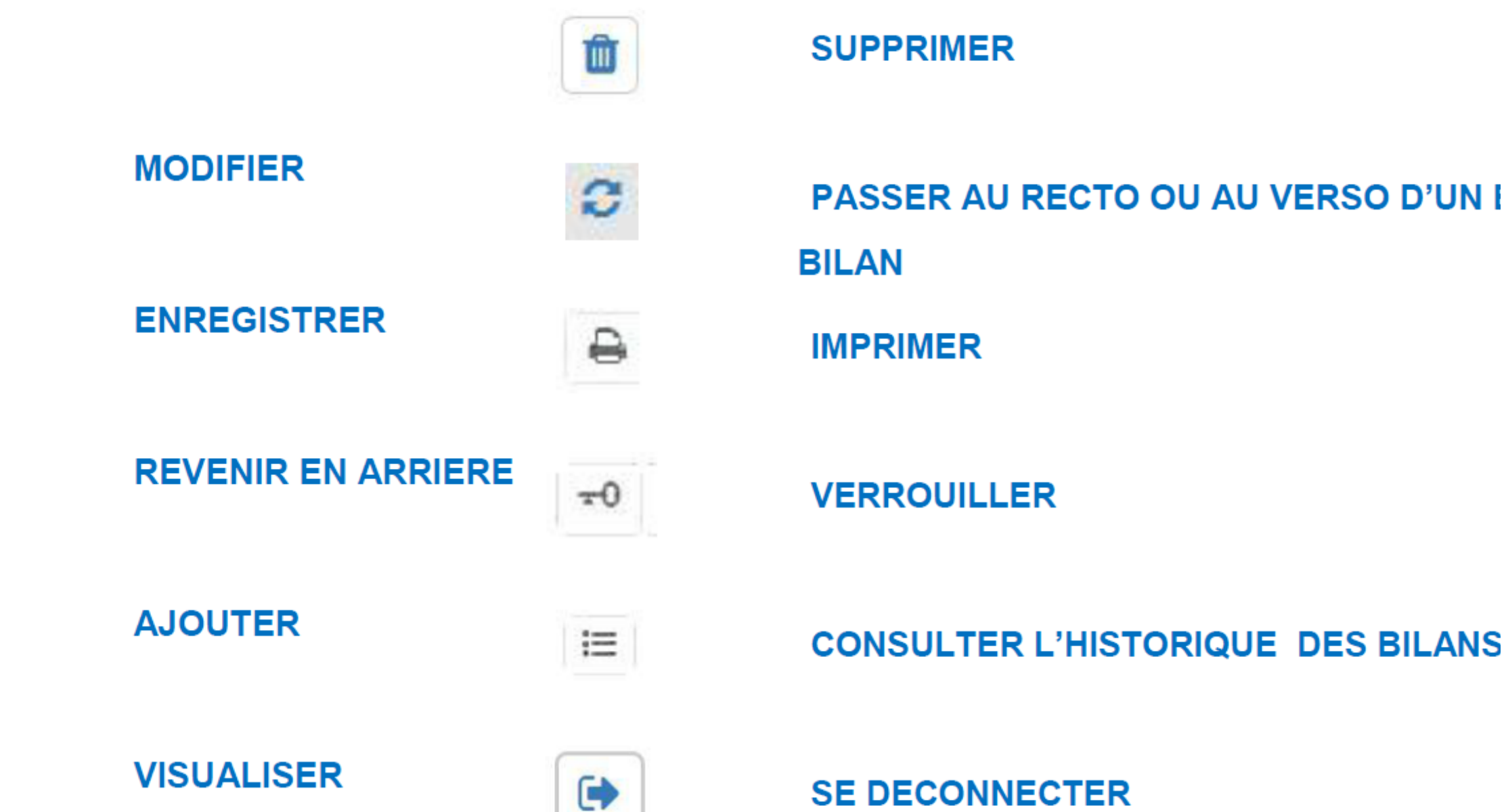